# DLA

## FedMall Quick Start Guide

Supplier Catalog Template

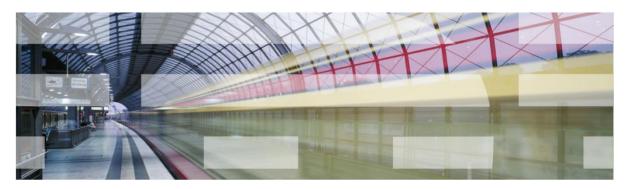

Version 1.0

Document Date: August 14, 2018

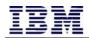

## **Document History**

## **Revision History**

| <b>Revision Number</b> | Revision Date | Summary of Changes                                                                                                    | Author                         |
|------------------------|---------------|----------------------------------------------------------------------------------------------------|--------------------------------|
| 0.0.1                  | 3/14/2016     | Initial draft                                                                                                    | Don Tennant                    |
| 0.1.2                  | 6/28/2016     | Minor revision. Incremented the version number to remain in<br>sync with referenced spreadsheet version. Described how to<br>specify a contract ID for MarketPlace catalogs. Listed reference<br>location for MRC code lookup (new section 2.4).                                                                      | Don Tennant                    |
| 0.1.3                  | 1/24/2017     | Minor revision. Provided additional clarification about how to manage the data formats when using Microsoft Excel to edit the template; added a new section 2.5 and updated the notes for the two date fields in section 3 "Field Descriptions."                                                                      | Don Tennant                    |
| 0.1.4                  | 2/2/2017      | Inserted new section 2.7 to clarify the use of delimiters with<br>optional fields. Expanded section 2.8 to include sample<br>records. In section 3, clarified that the "Justifying Comment"<br>fields are conditionally required. Updated URL in section 4.2,<br>and clarified the origin of the note in section 4.3. | Don Tennant                    |
| 0.1.5                  | 2/14/2017     | Marked Quantity Per Unit Pack and Days ARO as mandatory fields.                                                                                                    | Don Tennant                    |
| 0.1.6                  | 5/02/2017     | Added information about handling numeric content as text when viewing the catalog in Microsoft Excel to section 2.5.                                                                                                    | Don Tennant                    |
| 0.1.7                  | 6/13/2017     | Removed outdated URL from section 2.4.                                                                                                    | Don Tennant                    |
| 0.1.8                  | 7/11/2017     | Clarified allowable characters in Section 3                                                                                                    | Don Tennant                    |
| 0.2.0                  | 2/05/2018     | Added information related to additional supported file formats (Excel .xls and .xlsx files). Additional section to detail allowed values in the General Text field.                                                                                                    | Eric Abe,<br>Shanzeh<br>Hammed |
| 1.0                    | 8/14/2018     | Clarified the maximum file size for uploads (section 2.2).                                                                                                    | Don Tennant                    |

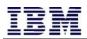

## Contents

| Docume             | ent History2                                               |
|--------------------|------------------------------------------------------------|
| Revision           | n History2                                                 |
| Content            | zs3                                                        |
| 1. In <sup>-</sup> | troduction4                                                |
| 1.1                | Purpose4                                                   |
| 1.2                | Audience4                                                  |
| 1.3                | Document References4                                       |
| 2 Inst             | ructions5                                                  |
| 2.1                | Summary of Procedure5                                      |
| 2.2                | Catalog File Details                                       |
| 2.3                | Managing Images5                                           |
| 2.4                | Using MRCs to Specify Additional Characteristics5          |
| 2.5                | Formatting instructions for creating a .xls or .xlsx file6 |
| 2.6                | Formatting instructions for creating a .csv file           |
| 2.6.1              | Managing Number and Date Formats in Excel6                 |
| 2.6.2              | Exporting a Text File from Excel                           |
| 2.6.3              | Maintaining Delimiters with Optional Fields9               |
| 2.6.4              | Example                                                    |
| 3 Fiel             | d Descriptions                                             |
| 3.1                | Notes                                                      |
| 3.2                | Fields                                                     |
| 4 Add              | litional Information: X12 Codes15                          |
| 4.1                | Overview15                                                 |
| 4.2                | Notes                                                      |
| 4.3                | Codes                                                      |
| 5 Add              | litional Information: General Text27                       |
| 5.1                | Overview                                                   |
| 5.2                | Permitted Characters27                                     |
| 5.3                | Prohibited Characters                                      |

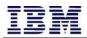

## 1. Introduction

#### 1.1 Purpose

The purpose of this document is to assist suppliers with the generation of a valid Excel spreadsheet to create or maintain their catalog items in FedMall.

#### 1.2 Audience

The intended audience of this planning document is:

- FedMall Suppliers
- FedMall Program Managers
- Communication Leads

#### **1.3** Document References

This document is based on the following documents:

| Document Name                                 | Version | Owner |
|-----------------------------------------------|---------|-------|
| FedMall Supplier Catalog Template Spreadsheet | V0.1.8  | IBM   |

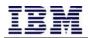

### 2 Instructions

#### 2.1 Summary of Procedure

- Complete the "Catalog Template" sheet with your catalog details. Do not modify the number or the order of the columns.
- Reference the "Field Descriptions" sheet and the "Additional Information" sheet for help on completing the data entry. You may leave optional fields blank.
- If the item already exists in FedMall, it will be overwritten. If it does not already exist in FedMall, it will be added. To delete an item, enter a "Y" in the first column (Archive); otherwise, leave the first column blank (or specify "N" in the first column).
- When complete, upload the file to FedMall via the Supplier Portal.

#### 2.2 Catalog File Details

| File Type       | <ul> <li>The file must be one of the following formats:</li> <li>(1) Plain text file with a .csv extension</li> <li>(2) Excel file (97-2003 format) with a .xls extension</li> <li>(3) Excel file with a .xlsx extension</li> </ul>                                                                        |
|-----------------|----------------------------------------------------------------------------------------------------|
| Row Header      | Use the headings on the "Catalog Template" sheet. The uploaded file must include the headings as its first row.                                                                                                    |
| Field Delimiter | If creating a plain text .csv file, each field should be separated from adjacent fields with a delimiter, which is the caret ( ^ ) character. If you want to use Microsoft Excel to create your data file and then export it to delimited plain text file, instructions are provided below in section 2.5. |
| Rows            | You may insert as many rows of data as will fit in the maximum file size (see below). This will typically be around 100,000 rows of data per uploaded file.                                                                                                    |
| File Size       | The size of the file will vary not only with the number of rows of data, but also with the content of each row.<br>The file may not exceed a maximum size of 63 million bytes (about 60 Megabytes).                                                                                                    |
| File Name       | The file name must be less than 128 characters and cannot contain a caret ( ^ ) character.                                                                                                    |

#### 2.3 Managing Images

All images are uploaded in an archive (.zip) file separate from the main catalog spreadsheet. Please see the "Image Upload Specification" document for complete details about how to structure that image file archive.

#### 2.4 Using MRCs to Specify Additional Characteristics

The final field in the template, "Characteristic Information," represents a series of code-value pairs, where the code is a Master Requirements Code (MRC) as listed in the Master Requirements Directory (MRD), which in turn is managed by the Defense Logistics Agency (DLA) Logistics Information Services (DLIS).

If you don't already know a specific MRC code, you may search for individual codes in the Supplier Portal by accessing Product Information Management and adding/editing an item.

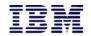

#### 2.5 Formatting instructions for creating a .xls or .xlsx file

If you are creating a .xls or .xlsx file, the worksheet containing the catalog data must be the first sheet in the spreadsheet. When uploading .xls or .xlsx files, all worksheets within the file are ignored except for the first worksheet.

If necessary, you can move the catalog data worksheet by simply dragging the worksheet tab to the front of the other worksheet tabs contained within your spreadsheet.

#### 2.6 Formatting instructions for creating a .csv file

If you are creating a .csv data file, special care needs to be taken to ensure that the proper formatting is used in the data file. Please see the following sections for details on this formatting.

#### 2.6.1 Managing Number and Date Formats in Excel

If you are using Microsoft Excel to edit your data file (.csv), Excel may try to automatically convert the format of your numbers and dates from the required format. Examples include:

- Long numbers: If you enter a very long value, such as a part number, that only contains the digits 0-9, Excel may try to interpret this as a long number and display it in scientific notation (e.g. "1234567890123" would display as "1.23457E+12").
- Dates: If you enter a value that Excel believes is a date, it will attempt to convert the value to its own format (e.g. "2017-01-24", which is in the correct format, may be changed to "1/24/17" by Excel).
- Values with a leading zero: Excel will recognize that a CAGE code or part number with letters in it is text, e.g. "012AB"; however, if the value is all-numeric and starts with a zero, Excel will treat it as a number and trim the leading zero (e.g. "02468" is converted to "2468").

Essentially, in all of these examples, Excel is attempting to format your data for you, when you want the data to be stored exactly as you enter it.

#### 2.6.1.1 First step: Understand the format that is actually saved in your file

If you have an existing .csv file, the way to ensure that you understand what is actually in that file is to open it in a plain text editor, such as Notepad, rather than in Excel. To do this, you may choose one of these options:

- Open Notepad (from the Start menu), then select File -> Open, and open the .csv file.
- From Windows Explorer, right-click the file, select "Open With..." and then choose Notepad (or another text editor, such as Notepad++).

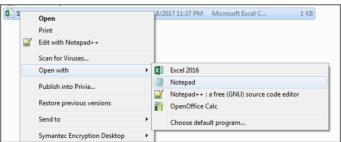

#### 2.6.1.2 Entering new data into a template

If you are creating a new catalog from scratch, you will want to start with a template. FedMall provides a sample template in addition to this Quick Start Guide. Before entering data into a blank cell, ensure that the format is correctly set to "Text." Change the format of the cell(s) in question to "Text" instead of "General" or "Date." You may do this globally for all cells in the template you are working with. (Hint: to select all cells at once, click any cell, and then tap Ctrl-A on your keyboard.)

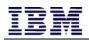

| F  | TLE HOME INSE                                                                    | RT PAGE LAYOUT                               | FORMULAS DATA                                                               | REVIEW VIEW I                                                                                                 | DEVELOPER ADD-INS            |                                                                    |  |
|----|----------------------------------------------------------------------------------|----------------------------------------------|-----------------------------------------------------------------------------|----------------------------------------------------------------------------------------------------|------------------------------|--------------------------------------------------------------------|--|
|    | Cut                                                                              | Arial - 10                                   |                                                                             | ≫ - 🖶 Wrap Text                                                                                               | Text                         | ▼ ₩ ₩                                                              |  |
| Pa | 🗸 🚿 Format Painter                                                               |                                              |                                                                             | 🔄 🚈 🗮 Merge & Cen                                                                                             |                              | 3 .00<br>Formatting ▼ Table ▼                                      |  |
|    | Clipboard 🕞                                                                      | Font                                         | Gi i                                                                        | Alignment                                                                                                    | 5 Number                     | Fa                                                                 |  |
| R  | R2 $\cdot$ : $\times \checkmark f_x$                                             |                                              |                                                                             |                                                                                                    |                              |                                                                    |  |
|    | N                                                                                | 0                                            | Р                                                                           | Q                                                                                                    | R                            | S                                                                  |  |
| 1  | Item Master Primary<br>Spec/Common<br>Information/Days After<br>Receipt of Order | Item Master Primary<br>Spec/Long Description | Item Master Primary<br>Spec/Common<br>Information/Universal<br>Product Code | Item Master Primary<br>Spec/Commercial<br>Information/Environmental<br>Information/Hazardous<br>Material Flag | Spec/Sale Pricing/Sale Start | Item Master Primary<br>Spec/Sale Pricing/Sale End Item<br>Date Spe |  |
| 2  |                                                                                  |                                              |                                                                             |                                                                                                    |                              |                                                                    |  |
| 3  |                                                                                  |                                              |                                                                             |                                                                                                    |                              |                                                                    |  |

#### 2.6.1.3 Working with an existing file

If you already have a .csv file and you open it in Excel, you may notice that Excel converts the values to their numeric and date formats automatically. This may happen when you open the .csv file: (1) from Excel's File -> Open menu, or (2) by double-clicking on the .csv file in Windows Explorer to open it in Excel.

To avoid this issue, you may want to *import* the data when you open the file, rather than opening it directly. To do this, open Excel to a blank workbook. Before you import your data, set all fields in the worksheet to Text (as described in section 2.6.1.2), and select the "Get Data from Text" option from the Data tab.

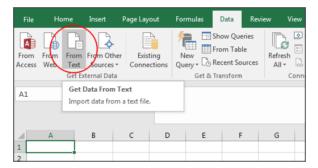

Select your .csv file in the Open dialog box, and then proceed through the steps of the Text Import Wizard. In Step 1, choose "Delimited" and select the check box next to "My data has headers."

| Text Import Wizard - Step 1 of 3                                                                                                    | ?             | ×   |
|----------------------------------------------------------------------------------------------------|---------------|-----|
| The Text Wizard has determined that your data is Fixed Width.                                                                                                    |               |     |
| If this is correct, choose Next, or choose the data type that best describes your data.                                                                                                    |               |     |
| Original data type                                                                                                    |               |     |
| Choose the file type that best describes your data:                                                                                                    |               |     |
| <ul> <li>Delimited - Characters such as commas or tabs separate each field.</li> <li>Fixed width - Fields are aligned in columns with spaces between each field.</li> </ul>                                                             |               |     |
| Tixed width - Frields are anglied in columns with spaces between each ried.                                                                                                    |               |     |
| Start import at row: 1 👘 File origin: 437 : OEM United States                                                                                                    |               | •   |
| ✓ My data has headers.                                                                                                    |               |     |
| Preview of file C:\don\DLA\Training\Quick Start Gui\QSG_Sample_20170131_2records_UTF-8.                                                                                                    | csv.          |     |
| 1 [Item Master Primary Spec/Item Status Information/Archive^Item Maste<br>2 N°02188~MARKETPLACE_02188°PM12345~Stamp, 6 Digit Numbr Pro~7510~20.<br>3 N°02188~MARKETPLACE_02188~123ABC45°Label, Heat Shrink, 1/4-inch, Wh<br>4<br>5<br>4 | 83^EA         | ^ 🔳 |
| Cancel < Back <u>Next</u> >                                                                                                    | <u>F</u> ini: | sh  |

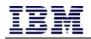

In Step 2, specify that the delimiter is a caret ( ^ ) by checking the "Other" box and typing a caret in the blank field.

| Text Import Wizard -                                           | Step 2 of 3                                                                | ? ×            |
|----------------------------------------------------------------|----------------------------------------------------------------------------|----------------|
| This screen lets you so preview below.                         | et the delimiters your data contains. You can see how your text is affecte | d in the       |
| Delimiters<br>Jab<br>Semicolon<br>Comma<br>Space<br>Q Other: A | Treat consecutive delimiters as one<br>Text gualifier:                     |                |
| Data <u>p</u> review                                           |                                                                            |                |
| Item Master Pr:<br>N<br>N                                      | imary Spec/Item Status Information/Archive Item Master<br>02188<br>02188   | r Primar       |
|                                                                | Cancel < <u>B</u> ack <u>N</u> ext >                                       | <u>F</u> inish |

In Step 3, you may leave the default settings ("General") for most fields, because you already set all fields to "Text" before you started the import wizard. However, Excel will still try to convert the date formats, so be explicit for the Sale Start Date and Sale End Date by selecting each of those columns in turn and choosing "Text" from the list of column data formats.

| Text Import Wizard - Step 3 of 3                                                                                                    | ? ×                                                                                                    |
|----------------------------------------------------------------------------------------------------|----------------------------------------------------------------------------------------------------|
| This screen lets you select each colu<br>Column data format<br><u>General</u><br><u>Text</u><br><u>Date:</u><br><u>Date:</u><br><u>Do not import column (skip)</u> | umn and set the Data Format.<br>'General' converts numeric values to numbers, date values to dates, and<br>all remaining values to text.<br><u>Advanced</u> |
| Data greview<br>Text<br>Item Master Primary Spec,<br>2017-01-01<br>4                                                                                               | /Sale Pricing/Sale Start Date Item Master Primary S<br>2017-09-30                                                                                           |
|                                                                                                    | Cancel < <u>B</u> ack Next > <u>Finish</u>                                                                                                    |

In the final step, you will be able to select where the imported data should go (e.g. cell A1 of your current, blank spreadsheet).

Your imported data will now be presented as all text values.

#### 2.6.2 Exporting a Text File from Excel

You may create your catalog file in any text editor. You may also find it convenient to use Excel to maintain your data and then export the data from Excel to the delimited text file for import into FedMall.

 First, change your delimiter ("list separator"). Open Control Panel and then the "Region and Language" applet (or, click Start -> Run and type "intl.cpl"). On the Formats tab, click "Additional settings...". Change the "List separator" value from its default (usually a comma) to the caret (Shift + 6 on most US keyboards). Click OK to save the change.

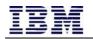

| Eormat:<br>English (United Stat | tes)                                         | Numbers Currency Time Dat     Example     Positive: 123,456,789.00 | Negative: -123,456,789.00 |
|---------------------------------|----------------------------------------------|--------------------------------------------------------------------|---------------------------|
| Date and time form              | nats                                         |                                                                    |                           |
| Short date:                     | M/d/yyyy                                     | Decimal symbol:                                                    |                           |
| <u>L</u> ong date:              | dddd, MMMM dd, yyyy                          | No. of digits after decima                                         | ıl: 2                     |
| S <u>h</u> ort time:            | h:mm tt                                      |                                                                    |                           |
| Long time:                      | h:mm:ss tt                                   | Digit grouping symbol:                                             | , •                       |
| First day of week:              | Sunday                                       | Digit grouping:                                                    | 123,456,789 👻             |
| What does the not               | ation mean?                                  | Negative sign symbol:                                              | -                         |
| Examples                        |                                              | Negative number format:                                            | -1.1 •                    |
| Short date:                     | 3/14/2016                                    | Display leading zeros:                                             | 0.7 🗸                     |
| Long date:                      | Monday, March 14, 2016                       | List separator:                                                    | ^                         |
| Short time:                     | 11:21 PM<br>11:21:12 PM                      |                                                                    | U.S. 👻                    |
| Long time:                      | 11:21:12 PW                                  | Measurement system:                                                |                           |
|                                 | A <u>d</u> ditional setting:                 | Standard digits:                                                   | 0123456789 👻              |
| Go online to learn al           | bout changing languages and regional formats | Use native digits:                                                 | Never 👻                   |
|                                 | OK Cancel A                                  | Click Reset to restore the syste<br>numbers, currency, time, and   |                           |

- In Excel, create your catalog. Ensure that the first row contains the column headers as listed in the "Catalog Template" sheet. Click File -> Save As. In Save As Type, select "CSV (Comma delimited) (\*.csv)". Provide a file name and click Save. Excel will warn you that "some features in your workbook might be lost"; click Yes to keep using this format (Excel is warning you that some features, like formatting, won't be saved in a text file; this is to be expected).
- Confirm a successful export by opening the file in a plain text editor (such as Notepad). You should see the header row on the first line followed by your data, with a caret ( ^ ) character separating each data field ("column").

#### 2.6.3 Maintaining Delimiters with Optional Fields

There must be a caret separating each field, even if an optional field is left blank. For example, if leaving OEM CAGE Code blank (between OEM Part Number and OEM Name), the fields might look like this:

...^PN12345^^Company Name^ ...

This same principle holds true at the end of the row. For example, if you leave the last five fields blank in a given row, that row would end with five carets (^^^^^), like this:

... This item meets environmental regulations ^^^^^

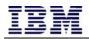

#### 2.6.4 Example

The first row of your .csv text file is a header row, and it should look like this:

Item Master Primary Spec/Item Status Information/Archive^Item Master Primary Spec/Common Information/Commercial and Government Entity Code^Item Master Primary Spec/Common Information/Contract Number^Item Master Primary Spec/Common Information/Part Number^Item Master Primary Spec/Common Information/Part Name^Item Master Primary Spec/Common Information/Federal Supply Class^Item Master Primary Spec/Pricing/Original Unit Price^Item Master Primary Spec/Pricing/Original Unit of Issue^Item Master Primary Spec/Pricing/Quantity Per Unit Pack^Item Master Primary Spec/Common Information/Original Equipment Manufacturer Part Number^Item Master Primary Spec/Common Information/Original Equipment Manufacturer CAGE Code^Item Master Primary Spec/Common Information/Original Equipment Manufacturer Name^Item Master Primary Spec/Short Description^Item Master Primary Spec/Common Information/Days After Receipt of Order^Item Master Primary Spec/Long Description^Item Master Primary Spec/Common Information/Universal Product Code^Item Master Primary Spec/Commercial Information/Environmental Information/Hazardous Material Flag^Item Master Primary Spec/Sale Pricing/Sale Start Date^Item Master Primary Spec/Sale Pricing/Sale End Date^Item Master Primary Spec/Sale Pricing/Sale Price^Item Master Primary Spec/Commercial Information/Shipping Information/Shipment Level of Service/Standard Shipment Price^Item Master Primary Spec/Commercial Information/Shipping Information/Shipment Level of Service/Expedited Shipment Price^Item Master Primary Spec/Commercial Information/Shipping Information/Shipment Level of Service/Next Day Shipment Price^Item Master Primary Spec/Special Properties/Environmentally Preferred/Environmentally Preferred Indicator^Item Master Primary Spec/Special Properties/Environmentally Preferred/Justifying Comment^Item Master Primary Spec/Special Properties/Energy Star/Energy Star Indicator^Item Master Primary Spec/Special Properties/Energy Star/Justifying Comment^Item Master Primary Spec/Special Properties/Made in the USA/Made in the USA Indicator^Item Master Primary Spec/Special Properties/Made in the USA/Justifying Comment^Item Master Primary Spec/Characteristic Information

After including the header row on line 1 of your file, include one item record on each subsequent line (beginning with line 2) of the file. The following text represents two well-formed records that will pass file upload validations (although of course the CAGE code and contract number are fictitious). The first sample record only includes the mandatory fields; the second record has all fields completed.

N^AB123^MARKETPLACE\_AB123^PN12345^Stamp, 6 Digit Numbr Pro^7510^20.83^EA^1^USST5546^U. S. STAMP & SIGN^Professional Numberer, Self-Inking, Type Size 1 1/2, Six Digits, Black^2^Strong and fast to tackle even the biggest numbering jobs. Steel frame construction stands up to heavy-duty use. A self-inking pad saves time; there's no need to stop and re-ink. Includes replaceable stamp pad that delivers up to 10,000 impressions. Stamp Type: Numberer; Ink Types: Self-Inking; Impression Width: 1 5/8 inch; Impression Height: 3/8 inch.^^^^^^

N^AB123^MARKETPLACE\_AB123^123ABC45^Label, Heat Shrink, 1/4-inch,

White^7510^35.57^RO^1^DYM18051^A1B2C^SANFORD LP^Rhino Heat Shrink Tubes Industrial Label Tape Cassette, 1/4 IN X 5 FT, White^1^Durable and smear-proof. Resistant to chemicals, solvents, grease, heat, moisture and other harsh elements. Industrial-strength adhesive for labels that stick and stay stuck. Easy-to-peel split backing for simple application. Label Size - text: 1/4 in x 5 ft.; Label Color(s): White; Machine Compatibility: Label Makers; Printed Text Color(s): Black.^71701180513^N^2017-01-01^2017-09-30^29.82^4.99^9.99^14.99^Y^This item is Green Certified^Y^This item received Energy Star Certification in 2017^Y^Manufactured in California with materials sourced from Maryland^AAAB|white~~~~CGCY|Office supplies~~~~ABGL|0.25 inches~~~~ASHR|Varies

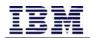

## **3** Field Descriptions

The following table provides descriptions of columns in the Supplier Catalog Template.

#### 3.1 Notes

- Under *Req?* (i.e. Required?), options are:
  - N: No, not required. If this optional field isn't included, you will still need to include the delimiter ( ^ ) between fields.
  - $\circ\,$  Y: Yes, required field. Must be included for each row.
  - **C:** Conditionally required field. Must be included if another field is provided; see the field description for more information.
- Do not include a carat ( ^ ) or a pipe ( | ) within any field (e.g. within a description) in the file, except as a delimiter as specified in this document.
- Note that the *Characteristic Information* field (the very last field) may include more than one characteristics within the single field. See the field description for details about how to separate the characteristic (MRC Code) from its value for each characteristic.
- Because this is a text file, all values (including numbers) are stored as text. If using a spreadsheet to capture
  this data, ensure that you are setting the format of all fields as "text."
- Ensure that no fields include non-printable characters or any white space other than a standard space. In
  particular, do not include carriage returns or line feeds within the description fields.

#### 3.2 Fields

| Field Name                                  | Position | Field Description                                                                                                    | Format                                                                                                    | Length | Req<br>? | Attribute Header (matches<br>the column headers in the<br>"Catalog Template" sheet)           |
|---------------------------------------------|----------|----------------------------------------------------------------------------------------------------|----------------------------------------------------------------------------------------------------|--------|----------|-----------------------------------------------------------------------------------------------|
| Archive                                     | 1        | This field indicates whether the item<br>should be marked for deletion (archive).<br>Valid values are "Y" (yes, archive; mark<br>as deleted in the database) or "N" (no,<br>default).                                                                                                    | 1 letter<br>{Y, N}                                                                                                   | 1      | N        | Item Master Primary<br>Spec/Item Status<br>Information/Archive                                |
| Commercial and<br>Government<br>Entity Code | 2        | The CAGE code of the supplier; a 5-<br>character alphanumeric code issued by<br>the US Government                                                                                                    | Exactly 5 uppercase<br>letters and/or<br>numbers<br>{A-Z, 0-9}                                                       | 5      | Y        | Item Master Primary<br>Spec/Common<br>Information/Commercial<br>and Government Entity<br>Code |
| Contract<br>Number                          | 3        | The full contract number associated with<br>this item's catalog. For MarketPlace<br>catalogs without a contract, use the<br>identifier MARKETPLACE_ <cage>. That<br/>is, a single underscore character ( _ )<br/>separates the all-capital word<br/>"MARKETPLACE" from the supplier's<br/>CAGE code (5 alphanumeric characters).<br/>Example: MARKETPLACE_012AB.</cage> | Uppercase letters<br>and/or numbers;<br>underscore is<br>allowed for<br>MarketPlace. No<br>hyphens.<br>{A-Z, 0-9, _} | 20     | Y        | Item Master Primary<br>Spec/Common<br>Information/Contract<br>Number                          |
| Part Number                                 | 4        | Your part number; the part number as<br>captured by the vendor/supplier.<br>Note: Part Numbers must be unique<br>throughout the file and should not be<br>duplicated within the same file.                                                                                                    | Letters and/or<br>numbers and/or<br>hyphen.<br>{A-Z, a-z, 0-9, -}                                                    | 80     | Y        | Item Master Primary<br>Spec/Common<br>Information/Part Number                                 |
| Part Name                                   | 5        | Product name; the name of the item                                                                                                    | General text; do <i>not</i><br>use caret ( ^ ) or pipe<br>(   )                                                      | 80     | Y        | Item Master Primary<br>Spec/Common<br>Information/Part Name                                   |

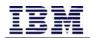

| Field Name                 | Position | Field Description                                                                                                    | Format                                                                     | Length | Req<br>? | Attribute Header (matches<br>the column headers in the<br>"Catalog Template" sheet)                           |
|----------------------------|----------|----------------------------------------------------------------------------------------------------|----------------------------------------------------------------------------|--------|----------|----------------------------------------------------------------------------------------------------|
| Product Service<br>Code    | 6        | The PSC (product service code) includes<br>all of the Federal Service Code (FSC)<br>numbers and includes additional codes;<br>PSCs are 4 alphanumeric characters<br>long.                                                                                                    | Exactly 4 uppercase<br>letters and/or<br>numbers<br>{A-Z, 0-9}             | 4      | Y        | Item Master Primary<br>Spec/Common<br>Information/Federal Supply<br>Class                                     |
| Price                      | 7        | This is the customer cost; note: for FOB<br>Destination, this price must include the<br>shipment costs. Enter the price as a<br>number with up to two decimal digits;<br>do not include the dollar sign.                                                                                                    | Numbers and<br>decimal point (no<br>commas or dollar<br>sign).<br>{0-9, .} | 20     | Y        | Item Master Primary<br>Spec/Pricing/Original Unit<br>Price                                                    |
| Unit of Issue              | 8        | This is a word such as "each," "box," or<br>"carton," to describe the unit associated<br>with the quantity. Use a valid code from<br>the list provided in the next sheet.                                                                                                    | Uppercase letters<br>and/or numbers<br>{A-Z, 0-9}                          | 2      | Y        | Item Master Primary<br>Spec/Pricing/Original Unit<br>of Issue                                                 |
| Quantity per<br>Unit Pack  | 9        | Also known as the quantity per unit of<br>issue; this is the number of items in each<br>box, carton, etc.                                                                                                    | Whole number<br>{0-9}                                                      | 20     | Y        | Item Master Primary<br>Spec/Pricing/Quantity Per<br>Unit Pack                                                 |
| OEM Part<br>Number         | 10       | The original equipment manufacturer<br>(OEM) part number; do not modify with<br>a prefix or suffix                                                                                                    | General text; do <i>not</i><br>use caret ( ^ ) or pipe<br>(   )            | 80     | Y        | Item Master Primary<br>Spec/Common<br>Information/Original<br>Equipment Manufacturer<br>Part Number           |
| OEM CAGE Code              | 11       | The original equipment manufacturer<br>(OEM)'s 5-character Commercial and<br>Government Entity (CAGE) code                                                                                                    | Exactly 5 uppercase<br>letters and/or<br>numbers<br>{A-Z, 0-9}             | 5      | N        | Item Master Primary<br>Spec/Common<br>Information/Original<br>Equipment Manufacturer<br>CAGE Code             |
| OEM Name                   | 12       | The original equipment manufacturer<br>(OEM) name; the name of the company<br>that manufactured the item                                                                                                    | General text; do <i>not</i><br>use caret ( ^ ) or pipe<br>(    )           | 80     | Y        | Item Master Primary<br>Spec/Common<br>Information/Original<br>Equipment Manufacturer<br>Name                  |
| Description                | 13       | Detailed description of the item (spell out key words)                                                                                                    | General text; do <i>not</i><br>use caret ( ^ ) or pipe<br>(   )            | 254    | Y        | Item Master Primary<br>Spec/Short Description                                                                 |
| Days ARO                   | 14       | Time frame from receipt of order (ARO =<br>After Receipt of Order) to shipping; this<br>is not the same as the time frame for the<br>delivery of an order.                                                                                                    | Whole number<br>{0-9}                                                      | 20     | Y        | Item Master Primary<br>Spec/Common<br>Information/Days After<br>Receipt of Order                              |
| Expanded<br>Description    | 15       | Long description of the item.                                                                                                    | General text; do <i>not</i><br>use caret ( ^ ) or pipe<br>(   )            | 3000   | Y        | Item Master Primary<br>Spec/Long Description                                                                  |
| UPC                        | 16       | The universal product code ("bar code")<br>number. Use only digits 0 through 9; do<br>not include the hyphen (-) character.                                                                                                    | Numerals only (do<br>not use hyphens).<br>{0-9}                            | 12     | N        | Item Master Primary<br>Spec/Common<br>Information/Universal<br>Product Code                                   |
| Hazardous<br>Material Flag | 17       | Indicates hazardous material (HAZMAT)<br>classification. Valid values are "Y" (yes,<br>HAZMAT) or "N" (no).                                                                                                    | 1 letter<br>{Y, N}                                                         | 1      | Ν        | Item Master Primary<br>Spec/Commercial<br>Information/Environmental<br>Information/Hazardous<br>Material Flag |
| Sale Start Date            | 18       | The date (date only, no time) at which<br>point the sale price will be effective. Use<br>format YYYY-MM-DD, e.g. 2015-12-17.<br>Note: If using Microsoft Excel to create a<br>.csv file, change the format to "Text"<br>(instead of "Date" or "General") to<br>prevent Excel from converting the<br>numbers into its own data format. | Numerals and<br>hyphens only.<br>{0-9, -}                                  | 10     | Ν        | Item Master Primary<br>Spec/Sale Pricing/Sale Start<br>Date                                                   |

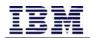

| Field Name                                            | Position | Field Description                                                                                                    | Format                                                                     | Length | Req<br>? | Attribute Header (matches<br>the column headers in the<br>"Catalog Template" sheet)                                                    |
|-------------------------------------------------------|----------|----------------------------------------------------------------------------------------------------|----------------------------------------------------------------------------|--------|----------|----------------------------------------------------------------------------------------------------|
| Sale End Date                                         | 19       | The date (date only, no time) at which<br>point the sale price will no longer be<br>effective. Use format YYYY-MM-DD, e.g.<br>2015-12-17. Note: If using Microsoft<br>Excel to create a .csv file, change the<br>format to "Text" (instead of "Date" or<br>"General") to prevent Excel from<br>converting the numbers into its own<br>data format. | Numerals and<br>hyphens only.<br>{0-9, -}                                  | 10     | Ν        | Item Master Primary<br>Spec/Sale Pricing/Sale End<br>Date                                                                              |
| Sale Price                                            | 20       | Enter the price as a number with up to<br>two decimal digits; do not include the<br>dollar sign.                                                                                                    | Numbers and<br>decimal point (no<br>commas or dollar<br>sign).<br>{0-9, .} | 20     | N        | Item Master Primary<br>Spec/Sale Pricing/Sale Price                                                                                    |
| Standard<br>Shipment Price                            | 21       | Enter the price as a number with up to<br>two digits after the decimal; do not<br>include the dollar sign.                                                                                                    | Numbers and<br>decimal point (no<br>commas or dollar<br>sign).<br>{0-9, .} | 10     | N        | Item Master Primary<br>Spec/Commercial<br>Information/Shipping<br>Information/Shipment Level<br>of Service/Standard<br>Shipment Price  |
| Expedited<br>Shipment Price                           | 22       | Enter the price as a number with up to<br>two digits after the decimal; do not<br>include the dollar sign.                                                                                                    | Numbers and<br>decimal point (no<br>commas or dollar<br>sign).<br>{0-9, .} | 10     | Ν        | Item Master Primary<br>Spec/Commercial<br>Information/Shipping<br>Information/Shipment Level<br>of Service/Expedited<br>Shipment Price |
| Next Day<br>Shipment Price                            | 23       | Enter the price as a number with up to<br>two digits after the decimal; do not<br>include the dollar sign.                                                                                                    | Numbers and<br>decimal point (no<br>commas or dollar<br>sign).<br>{0-9, .} | 10     | N        | Item Master Primary<br>Spec/Commercial<br>Information/Shipping<br>Information/Shipment Level<br>of Service/Next Day<br>Shipment Price  |
| Environmentally<br>Preferred<br>Indicator             | 24       | Indicates whether this item is<br>environmentally preferred. Valid values<br>are "Y" (yes) or "N" (no).                                                                                                    | 1 letter<br>{Y, N}                                                         | 1      | N        | Item Master Primary<br>Spec/Special<br>Properties/Environmentally<br>Preferred/Environmentally<br>Preferred Indicator                  |
| Environmentally<br>Preferred<br>Justifying<br>Comment | 25       | Free text comments to justify the indicator. Required only if the associated indicator is "Y"; otherwise, leave blank.                                                                                                    | General text; do <i>not</i><br>use caret ( ^ ) or pipe<br>(   )            | 3000   | С        | Item Master Primary<br>Spec/Special<br>Properties/Environmentally<br>Preferred/Justifying<br>Comment                                   |
| Energy Star<br>Indicator                              | 26       | Indicates whether this item is Energy<br>Star certified. Valid values are "Y" (yes)<br>or "N" (no).                                                                                                    | 1 letter<br>{Y, N}                                                         | 1      | N        | Item Master Primary<br>Spec/Special<br>Properties/Energy<br>Star/Energy Star Indicator                                                 |
| Energy Star<br>Justifying<br>Comment                  | 27       | Free text comments to justify the indicator. Required only if the associated indicator is "Y"; otherwise, leave blank.                                                                                                    | General text; do <i>not</i><br>use caret ( ^ ) or pipe<br>(   )            | 3000   | С        | Item Master Primary<br>Spec/Special<br>Properties/Energy<br>Star/Justifying Comment                                                    |
| Made in the USA<br>Indicator                          | 28       | Indicates whether this item is made in<br>the USA. Valid values are "Y" (yes) or<br>"N" (no).                                                                                                    | 1 letter<br>{Y, N}                                                         | 1      | Ν        | Item Master Primary<br>Spec/Special<br>Properties/Made in the<br>USA/Made in the USA<br>Indicator                                      |
| Made in the USA<br>Justifying<br>Comment              | 29       | Free text comments to justify the indicator. Required only if the associated indicator is "Y"; otherwise, leave blank.                                                                                                    | General text; do <i>not</i><br>use caret ( ^ ) or pipe<br>(   )            | 3000   | С        | Item Master Primary<br>Spec/Special<br>Properties/Made in the<br>USA/Justifying Comment                                                |

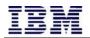

| Field Name                    | Position | Field Description                                                                                                    | Format                                                                                                    | Length | Req<br>? | Attribute Header (matches<br>the column headers in the<br>"Catalog Template" sheet) |
|-------------------------------|----------|----------------------------------------------------------------------------------------------------|----------------------------------------------------------------------------------------------------|--------|----------|-------------------------------------------------------------------------------------|
| Characteristic<br>Information | 30       | List of Master Requirement Codes<br>(MRC). Format string as one or more<br>code-value pairs. Separate the code<br>from its value with the pipe ( )<br>character. Separate each code-value pair<br>with five (5) tilde characters (~~~~~).<br>Format is:<br>code1 value1~~~~code2 value2~~~~<br>code3 value3~~~~code4 value4. Do<br>not use the delimiters (i.e. the pipe<br>character or five consecutive tildes) in<br>either the codes or the values provided.<br>A maximum of 100 code-value pairs may<br>be included per item. | Code: 4 uppercase<br>letters. {A-Z}<br>Value: General text;<br>do <i>not</i> use caret ( ^ )<br>or pipe (   ). | 13595  | Ν        | Item Master Primary<br>Spec/Characteristic<br>Information                           |

## 4 Additional Information: X12 Codes

#### 4.1 Overview

FedMall uses X12 codes on all outbound requisitions and purchase orders. For those vendors who are using the DoD codes, please use the conversions available in the table below. All codes in vendor catalog uploads should be X12 codes as listed below.

#### 4.2 Notes

Number of codes: 485

Reference URL: <u>http://www.dlmso.dla.mil/eApplications/LogDataAdmin/dlmsansiconverguides.asp</u>

#### 4.3 Codes

Notes:The following note is provided verbatim from the source document on the DLA.mil site:ALL X12 CODE VALUES WITHOUT TRAILING ASTERISKS (\*) HAVE BEEN APPROVED BY THE ASC X12 COMMITTEE FOR USE INALL VERSION RELEASES OF ANSI X12. A SINGLE ASTERISK (\*) INDICATES THAT X12 CODE VALUES ARE AUTHORIZED FOR USEIN VERSION RELEASES 005020 AND AN ALL SUBSEQUENT VERSIONS. THE X12 CODE VALUES FOLLOWED BY A DOUBLEASTERISK (\*\*) HAVE BEEN APPROVED FOR VERSION RELEASE 005030 AND ALL SUBSEQUENT VERSIONS.

| DOD CODE<br>(for reference only) | NAME/DEFINITION            | X12 CODE<br>(to be used in FedMall) |
|----------------------------------|----------------------------|-------------------------------------|
| SC                               | SECOND                     | 3                                   |
| 5                                | LIFT                       | 5                                   |
| 7                                | STRAND                     | 7                                   |
| 9                                | TIRE                       | 9                                   |
| GP                               | GROUP                      | 10                                  |
| ОТ                               | OUTFIT                     | 11                                  |
| PZ                               | PACKET                     | 12                                  |
| RA                               | RATION                     | 13                                  |
| SO                               | SHOT                       | 14                                  |
| SX                               | STICK                      | 15                                  |
| 17                               | 100 POUND DRUM             | 17                                  |
| 18                               | 55 GALLON DRUM             | 18                                  |
| 19                               | TANK TRUCK                 | 19                                  |
| 1N                               | COUNT                      | 1N                                  |
| 10                               | SEASON                     | 10                                  |
| 1P                               | TANK CAR                   | 1P                                  |
| FR                               | FRAME                      | 1Q                                  |
| 1R                               | TRANSACTION                | 1R                                  |
| 1X                               | QUARTER MILE               | 1X                                  |
| 20                               | 20 FOOT CONTAINER          | 20                                  |
| 21                               | 40 FOOT CONTAINER          | 21                                  |
| 2D                               | SHIP SET                   | 2D                                  |
| МВ                               | BRITISH THERMAL UNITS/HOUR | 21                                  |

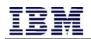

| DB       | DECIBEL                              | 2N                                  |
|----------|--------------------------------------|-------------------------------------|
| КС       | KILOCURIE                            | 2R                                  |
| 2U       | MEGAGRAM                             | 20                                  |
| 2W       | BIN                                  | 2W                                  |
| 43       | SUPER BULK BAG (SAME SIZE AS PALLET) | 43                                  |
| 44       | 500 KILOGRAM BULK BAG                | 44                                  |
| 45       | 300 KILOGRAM BULK BAG                | 45                                  |
| 46       | 25 KILOGRAM BULK BAG                 | 46                                  |
| 47       | 50 POUND BAG                         | 47                                  |
| 48       | BULK CAR LOAD                        | 48                                  |
| 4A       | BOBBIN                               | 4A                                  |
| 4B       | CAP                                  | 4B                                  |
| 45<br>4E | 20-PACK                              | 45<br>4E                            |
| 4E<br>4F | 100-PACK                             | 4F                                  |
| 4G       | MICROLITER                           | 4G                                  |
| 51       | ACTUAL TONNES                        | 51                                  |
| 57       | MESH                                 | 57                                  |
| 58       | NET KILOGRAMS                        | 58                                  |
| 58<br>58 | ВАТСН                                | 58<br>58                            |
| 5D       | PROOF GALLONS                        | 5D                                  |
| 50<br>50 | PUMP                                 | 5G                                  |
| 50<br>5H | STAGE                                | 5H                                  |
| 51       | STANDARD CUBE FOOT                   | 51                                  |
| VT       | VOLT                                 | 70                                  |
| 7A       | LANDINGS                             | 7A                                  |
| 70       | FLIGHT HOURS                         | 70                                  |
| 80       | CORD                                 | 8C                                  |
| 8D       | DUTY                                 | 8D                                  |
| 8D<br>8P | PROJECT                              | 8P                                  |
| 8R       | PROGRAM                              | 8R                                  |
| 85       | SESSION                              | 85                                  |
| K2       | SQUARE KILOMETER                     | 80                                  |
| 91       | STOKE                                | 91                                  |
| 94       | CURLUNIT                             | 94                                  |
| 95       | 20,000 GALLON TANKCAR                | 95                                  |
| 96       | 10,000 GALLON TANKCAR                | 96                                  |
| 97       | 10 KILOGRAM DRUM                     | 97                                  |
| 98       | 15 KILOGRAM DRUM                     | 98                                  |
| WT       | WATT                                 | 99                                  |
| AP       | APOTHECARY POUND                     | 9A (X12 VERSION RELEASE 005020      |
|          |                                      | MIGRATION CODE. REFER TO ADC 1008.) |
| BQ       | BRIQUET                              | 9B (X12 VERSION RELEASE 005020      |
|          |                                      | MIGRATION CODE. REFER TO ADC 1008.) |
| FD       | FOLD                                 | 9F (X12 VERSION RELEASE 005020      |
|          |                                      | MIGRATION CODE. REFER TO ADC 1008.) |

| AO | APOTHECARY OUNCE                     | 90 (X12 VERSION RELEASE 005020<br>MIGRATION CODE. REFER TO ADC 1008.) |
|----|--------------------------------------|-----------------------------------------------------------------------|
| PI | PILLOW                               | 9P (X12 VERSION RELEASE 005030                                        |
|    |                                      | MIGRATION CODE. REFER TO ADC 1008.)                                   |
| ST | SEAT                                 | 9S (X12 VERSION RELEASE 005020                                        |
|    |                                      | MIGRATION CODE. REFER TO ADC 1008.)                                   |
| 9Y | FAMILY UNIT                          | 9Y                                                                    |
| US | USP UNIT                             | 9Z (X12 VERSION RELEASE 005020                                        |
|    |                                      | MIGRATION CODE. REFER TO ADC 1008.)                                   |
| BA | BALL                                 | AA                                                                    |
| AB | BULK PACK                            | AB                                                                    |
| AC | ACRE                                 | AC                                                                    |
| YT | ВУТЕ                                 | AD                                                                    |
| CG | CENTIGRAM                            | AF                                                                    |
| AJ | COP (CYLINDRICAL OR CONICAL MASS)    | AJ                                                                    |
| FA | FATHOM                               | АК                                                                    |
| AL | ACCESS LINES                         | AL                                                                    |
| AM | AMPOULE                              | AM                                                                    |
| AR | SUPPOSITORY                          | AR                                                                    |
| AT | ASSORTMENT                           | AS                                                                    |
| AV | CAPSULE                              | AV                                                                    |
| AW | POWDER-FILLED VIAL                   | AW                                                                    |
| AX | TWENTY                               | AX                                                                    |
| AY | ASSEMBLY                             | AY                                                                    |
| BO | BRITISH THERMAL UNITS PER CUBIC FOOT | ВО                                                                    |
| BY | BUNK                                 | B2                                                                    |
| B3 | BATTING POUND                        | B3                                                                    |
| B4 | BARREL IMPERIAL                      | B4                                                                    |
| B5 | BILLET                               | B5                                                                    |
| B6 | BUN                                  | B6                                                                    |
| B7 | CYCLE                                | B7                                                                    |
| B8 | BOARD                                | B8                                                                    |
| B9 | BATT                                 | B9                                                                    |
| BE | BALE                                 | BA                                                                    |
| BB | BASS BOX                             | BB                                                                    |
| BC | BUCKET                               | BC                                                                    |
| BD | BUNDLE                               | BD                                                                    |
| BD | BEAM                                 | BE                                                                    |
| BF | BOARD FOOT                           | BF                                                                    |
| BG | BAG                                  | BG                                                                    |
|    |                                      |                                                                       |
| BH | BRUSH                                | BH                                                                    |
| BR | BAR                                  | BI                                                                    |
| BJ | BAND                                 | BJ                                                                    |
| BK | ВООК                                 | ВК                                                                    |
| BZ | BLOCK                                | BL                                                                    |
| BO | BOLT                                 | BM                                                                    |

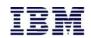

| BN | BULK                                    | BN |
|----|-----------------------------------------|----|
| BT | BOTTLE                                  | во |
| BP | 100 BOARD FEET                          | BP |
| BL | BARREL                                  | BR |
| BS | BASKET                                  | BS |
| BI | BELT                                    | BT |
| BU | BUSHEL (32 DRY QUARTS)                  | BU |
| BV | BUSHEL DRY IMPERIAL                     | BV |
| BW | BASE WEIGHT                             | BW |
| BX | BOX                                     | вх |
| ZF | MILLION BTUS/DEKATHERM                  | BZ |
| С0 | CALLS                                   | CO |
| C1 | COMPOSITE PRODUCT POUNDS (TOTAL WEIGHT) | C1 |
| C7 | CARSET                                  | C2 |
| C4 | CARLOAD                                 | C4 |
| C5 | COST                                    | C5 |
| C6 | CELL                                    | C6 |
| C8 | CUBIC DECIMETER                         | C8 |
| С9 | COIL GROUP                              | С9 |
| CS | CASE                                    | CA |
| СВ | CARBOY                                  | СВ |
| СС | CUBIC CENTIMETER                        | СС |
| KR | KARAT (CARAT)                           | CD |
| CF | CUBIC FOOT                              | CF |
| CQ | CARD                                    | CG |
| СО | CONTAINER                               | СН |
| CI | CUBIC INCH                              | CI |
| CE | CONE                                    | CJ |
| CR | CONNECTOR                               | СК |
| СҮ | CYLINDER                                | CL |
| СМ | CENTIMETER                              | СМ |
| CN | CAN                                     | CN |
| СР | CRATE                                   | СР |
| CA | CARTRIDGE                               | CQ |
| CZ | CUBIC METER                             | CR |
| СХ | CASSETTE                                | CS |
| СТ | CARTON                                  | СТ |
| CU | CUP                                     | CU |
| CV | COVER                                   | CV |
| HP | HUNDRED POUNDS                          | CW |
| CL | COIL                                    | СХ |
| CD | CUBIC YARD                              | CY |
| С3 | СОМВО                                   | CZ |
| DA | DAY                                     | DA |
| DM | DRAM                                    | DF |

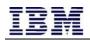

| DG | DECIGRAM                  | DG |
|----|---------------------------|----|
| MI | MILE                      | DH |
| DI | DISPENSER                 | DI |
| DC | DECAGRAM                  | DJ |
| КМ | KILOMETER                 | DK |
| DL | DECILITER                 | DL |
| DE | DECIMETER                 | DM |
| DO | DOLLARS U.S.              | DO |
| DP | DOZEN PAIR                | DP |
| DQ | DATA RECORD               | DQ |
| DR | DRUM                      | DR |
| DS | DISPLAY                   | DS |
| DT | DRY TON                   | DT |
| DU | DYNE                      | DU |
| DK | DEGREES, KELVIN           | DV |
| DX | CALENDAR DAYS (NUMBER OF) | DW |
| DY | DIRECTORY BOOKS           | DY |
| DZ | DOZEN                     | DZ |
| E1 | HECTOMETER                | E1 |
| EA | EACH                      | EA |
| EB | ELECTRONIC MAIL BOXES     | EB |
| EE | EMPLOYEES                 | EE |
| EH | KNOTS                     | EH |
| EJ | LOCATIONS                 | EJ |
| EP | ELEVEN PACK               | EP |
| EQ | EQUIVALENT GALLONS        | EQ |
| EV | ENVELOPES                 | EV |
| IU | INTERNATIONAL UNIT        | F2 |
| F4 | MINIM                     | F4 |
| F6 | PRICE PER SHARE           | F6 |
| DF | FAHRENHEIT                | FA |
| FB | FIELDS                    | FB |
| FC | 1000 CUBIC FEET           | FC |
| FE | TRACK FOOT                | FE |
| FF | HUNDRED CUBIC METERS      | FF |
| FG | TRANSDERMAL PATCH         | FG |
| FJ | SIZING FACTOR             | FJ |
| FK | FIBER                     | FK |
| FL | FLAKE TON                 | FL |
| FM | MILLION CUBIC FEET        | FM |
| FO | FLUID OUNCE               | FO |
| FT | FOOT                      | FT |
| FU | FURLONG                   | FU |
| GB | GALLONS PER MINUTE        | G2 |
| GI | GILL (IMPERIAL)           | G5 |

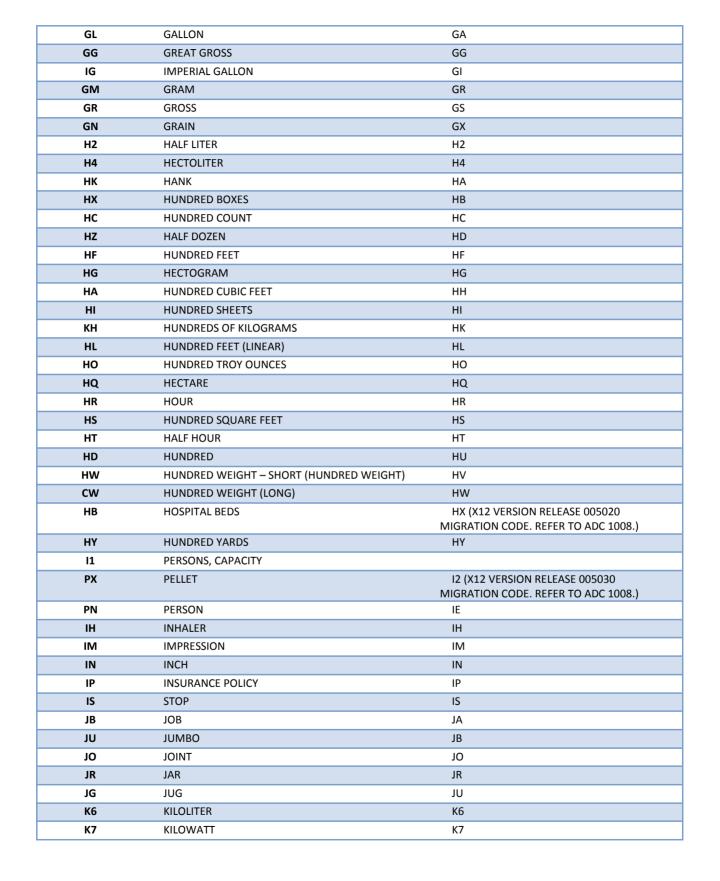

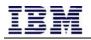

| CK CAKE<br>KE KEG      | MIGRATION CODE. REFER TO ADC 1008.)<br>KA<br>KE |
|------------------------|-------------------------------------------------|
|                        |                                                 |
| KE KEG                 | KE                                              |
|                        | KE                                              |
| KF KILOPACKET          | KF                                              |
| KG KILOGRAM            | KG                                              |
| KZ KILOWATT-HOUR       | КН                                              |
| KK 100 KILOGRAMS       | KK                                              |
| KT KIT                 | KT                                              |
| KU TASK                | KU                                              |
| DK KELVIN              | KV                                              |
| L5 LITERS AT 15 DEGREE | IN X12. REFER TO ADC 1108.)                     |
| LB POUND (AVOIRDUPO    | S) LB                                           |
| LE LITE                | LE                                              |
| LF LINEAR FOOT         | LF                                              |
| LO LONG TON            | LG                                              |
| LN LINEAR INCH         | LI                                              |
| LJ LARGE SPRAY         | Ц                                               |
| LK LINK                | LK                                              |
| LM LINEAR METER        | LM                                              |
| LG LENGTH              | LN                                              |
| LT LOT                 | LO                                              |
| LR LAYER               | LR                                              |
| LS LUMP SUM            | LS                                              |
| LI LITER               | LT                                              |
| LY LINEAR YARD         | LY                                              |
| MO MAGNETIC TAPE       | M0                                              |
| M3 MAT                 | M3                                              |
| M5 MICROGRAM           | MC                                              |
| MD AIR DRY METRIC TON  | MD                                              |
| MG MILLIGRAM           | ME                                              |
| MJ METRIC GROSS TON    | MG                                              |
| MH METRIC              | MI                                              |
| MT MINUTE              | MJ                                              |
| ML MILLILITER          | ML                                              |
| MM MILLIMETER          | MM                                              |
| MA METRIC NET TON      | MN                                              |
| MO MONTH               | MO                                              |
| M6 METRIC TON          | MP                                              |
| MQ 1000 METERS         | MQ                                              |
| MR METER               | MR                                              |
| MS SQUARE MILLIMETER   | MS                                              |
| MK METRIC LONG TON     | MT                                              |
| MZ MIXED               | MX                                              |

| N2 | NUMBER OF LINES          | N2                                     |
|----|--------------------------|----------------------------------------|
| N7 | PART                     | N7                                     |
| N9 | CARTRIDGE NEEDLE         | N9                                     |
| NB | BARGE                    | NB                                     |
| NC | CAR                      | NC                                     |
| ND | NET BARRELS              | ND                                     |
| NE | NET LITERS               | NE                                     |
| NF | MESSAGES                 | NF                                     |
| NG | NET GALLONS              | NG                                     |
| NI | NET IMPERIAL GALLONS     | NI                                     |
| NJ | NUMBER OF SCREENS        | NJ                                     |
| NK | NIGHTS                   | NK                                     |
| NL | LOAD                     | NL                                     |
| NM | NAUTICAL MILE            | NM                                     |
| NN | TRAIN                    | NN                                     |
| NS | SHORT TON                | NS                                     |
| NT | TRAILER                  | NT                                     |
| NV | VEHICLE                  | NV                                     |
| NX | PARTS PER THOUSAND       | NX                                     |
| GT | THOUSAND GALLONS PER DAY | NZ (X12 VERSION RELEASE 005030         |
|    |                          | MIGRATION CODE. REFER TO ADC 1008.)    |
| OA | PANEL                    | OA                                     |
| OL | OUTLET                   | OB (X12 VERSION RELEASE 005030         |
| OC | BILLBOARD                | MIGRATION CODE. REFER TO ADC 1008.) OC |
| GX | APOTHECARY GRAIN         | OG (X12 VERSION RELEASE 005030         |
| GA | APOTHECART GRAIN         | MIGRATION CODE. REFER TO ADC 1008.)    |
| ОР | TWO PACK                 | OP                                     |
| OU | OPERATING UNIT           | OU (X12 VERSION RELEASE 005020         |
|    |                          | MIGRATION CODE. REFER TO ADC 1008.)    |
| OZ | OUNCE - AV               | OZ                                     |
| PO | PAGE - ELECTRONIC        | PO                                     |
| P1 | PERCENT                  | P1                                     |
| P2 | POUNDS PER FOOT          | P2                                     |
| P3 | THREE PACK               | P3                                     |
| P4 | FOUR PACK                | P4                                     |
| P5 | FIVE PACK                | P5                                     |
| P6 | SIX PACK                 | P6                                     |
| P7 | SEVEN PACK               | P7                                     |
| P8 | EIGHT PACK               | P8                                     |
| P9 | NINE PACK                | P9                                     |
| PL | PAIL                     | РА                                     |
| PB | PAIR INCHES              | PB                                     |
| PC | PIECE                    | PC                                     |
| PD | PAD                      | PD                                     |
| PE | POUNDS EQUIVALENT        | PE                                     |

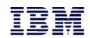

| PF | PALLET (LIFT)                   | PF                                                                    |
|----|---------------------------------|-----------------------------------------------------------------------|
| PO | POUNDS GROSS                    | PG                                                                    |
| PH | PACK (PAK)                      | PH                                                                    |
| РҮ | PITCH                           | PI                                                                    |
| PG | PACKAGE                         | РК                                                                    |
| PJ | PALLET/UNIT LOAD                | PL                                                                    |
| PS | POUNDS NET                      | PN                                                                    |
| PM | PLATE                           | PP                                                                    |
| PR | PAIR                            | PR                                                                    |
| PT | PINT                            | PT                                                                    |
| PU | MASS POUNDS                     | PU                                                                    |
| PV | HALF PINT                       | PV                                                                    |
| PP | PINT IMPERIAL                   | РХ                                                                    |
| РК | PECK DRY US                     | РҮ                                                                    |
| PQ | PECK DRY IMPERIAL               | PZ                                                                    |
| ME | MEAL                            | Q3                                                                    |
| FY | FIFTY                           | Q4                                                                    |
| TF | TWENTY-FIVE                     | Q5                                                                    |
| TS | THIRTY-SIX                      | Q6                                                                    |
| TD | TWENTY-FOUR                     | Q7                                                                    |
| FV | FIVE                            | Q9 (X12 VERSION RELEASE 005030<br>MIGRATION CODE. REFER TO ADC 1008.) |
| QC | CHANNEL                         | QC                                                                    |
| QU | QUARTER DOZEN                   | QD                                                                    |
| QE | PHOTOGRAPHS                     | QE                                                                    |
| QF | QUARTER                         | QF **                                                                 |
| QK | QUARTER KILOGRAM                | QK                                                                    |
| QR | QUIRE                           | QR                                                                    |
| QS | QUART DRY U.S.                  | QS                                                                    |
| QT | QUART                           | QT                                                                    |
| QI | QUART IMPERIAL                  | QU                                                                    |
| R4 | CALORIE                         | R4                                                                    |
| R5 | THOUSANDS OF DOLLARS            | R5                                                                    |
| R9 | THOUSAND CUBIC METERS           | R9                                                                    |
| RR | RACK                            | RA                                                                    |
| RB | RADIAN                          | RB                                                                    |
| RC | ROD (AREA) - 16.25 SQUARE YARDS | RC                                                                    |
| RD | ROD (LENGTH) - 5.5 YARDS        | RD                                                                    |
| RL | REEL                            | RE                                                                    |
| RG | RING                            | RG                                                                    |
| RH | RUNNING OR OPERATING HOURS      | RH                                                                    |
| RK | ROLL-METRIC MEASURE             | RK                                                                    |
| RO | ROLL                            | RL                                                                    |
| RM | REAM                            | RM                                                                    |
| RN | REAM-METRIC MEASURE             | RN                                                                    |

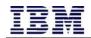

| RE  | ROUND                                  | RO         |
|-----|----------------------------------------|------------|
| RP  | POUNDS PER REAM                        | RP         |
| RS  | RESETS                                 | RS         |
| RT  | REVENUE TON MILES                      | RT         |
| RU  | RUN                                    | RU         |
| RX  | THOUSAND ROUNDS                        | RX         |
| \$5 | SIXTY-FOURTHS OF AN INCH               | S5         |
| S6  | SESSIONS                               | S6         |
| \$7 | STORAGE UNITS                          | \$7<br>\$7 |
| SW  | STANDARD ADVERTISING UNIT              | S8         |
| \$9 | SLIP SHEET                             | S9         |
| SA  | SANDWICH                               | SA         |
| M2  | SQUARE MILE                            | SB         |
| C2  | SQUARE CENTIMETER                      | SC         |
| SN  | SECTION (640 ACRES OR ONE SQUARE MILE) | SE         |
| SF  | SQUARE FOOT                            | SF         |
| SG  | SEGMENT                                | SG         |
| SH  | SHEET                                  | SH         |
| SI  | SQUARE INCH                            | SI         |
| SJ  | SACK                                   | SJ         |
| SR  | SPLIT TANKTRUCK                        | SK         |
| SV  | SLEEVE                                 | SL         |
| SM  | SQUARE METER                           | SM         |
| SU  | SQUARE ROD                             | SN         |
| SL  | SPOOL                                  | SO         |
| S8  | SHELF PACKAGE                          | SP         |
| SQ  | SQUARE                                 | SQ         |
| SP  | STRIP                                  | SR         |
| SS  | SHEET-METRIC MEASURE                   | SS         |
| SE  | SET                                    | ST         |
| SD  | SKID                                   | SV         |
| SK  | SKEIN                                  | SW         |
| SB  | SHIPMENT                               | SX         |
| SY  | SQUARE YARD                            | SY         |
| SZ  | SYRINGE                                | SZ         |
| T1  | THOUSAND POUNDS GROSS                  | T1         |
| тз  | THOUSAND PIECES                        | Т3         |
| Т4  | THOUSAND BAGS                          | Τ4         |
| Т5  | THOUSAND CASINGS                       | Т5         |
| Т6  | THOUSAND GALLONS                       | T6         |
| Т7  | THOUSAND IMPRESSIONS                   | Т7         |
| Т8  | THOUSAND LINEAR INCHES                 | Т8         |
| Т9  | THOUSAND KILOWATT HOURS/MEGAWATT-HOUR  | Т9         |
| ТА  | TENTH CUBIC FOOT                       | ТА         |
| TU  | TUBE                                   | ТВ         |
| I   |                                        |            |

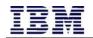

| TC     TRUCK LOAD       TG     GROSS TON       MX     THOUSAND       TI     THOUSAND SQUARE INCHES       TJ     THOUSAND SQUARE CENTIMET       TK     TANK       MF     THOUSAND FEET | TC       TG       TH       TI       ERS       TK       TL                                           |
|----------------------------------------------------------------------------------------------------|----------------------------------------------------------------------------------------------------|
| MXTHOUSANDTITHOUSAND SQUARE INCHESTJTHOUSAND SQUARE CENTIMETTKTANK                                                                                                    | TH<br>TI<br>ERS TJ<br>TK                                                                            |
| TITHOUSAND SQUARE INCHESTJTHOUSAND SQUARE CENTIMETTKTANK                                                                                                    | TI<br>ERS TJ<br>TK                                                                                  |
| TJTHOUSAND SQUARE CENTIMETTKTANK                                                                                                    | ERS TJ<br>TK                                                                                        |
| TK TANK                                                                                                    | ТК                                                                                                  |
|                                                                                                    |                                                                                                    |
| INF THOUSAND FEET                                                                                                    | IL                                                                                                  |
|                                                                                                    | <b>T</b> N 4                                                                                        |
| TM THOUSAND FEET (BOARD)                                                                                                    | TM                                                                                                  |
| TN NET TON (2,000 POUNDS)                                                                                                    | TN                                                                                                  |
| TO TROY OUNCE                                                                                                    | TO                                                                                                  |
| TV TEN-PACK                                                                                                    | TP                                                                                                  |
| TQ THOUSAND FEET                                                                                                    | TQ                                                                                                  |
| TR TEN SQUARE FEET                                                                                                    | TR                                                                                                  |
| TZ THOUSAND SQUARE FEET                                                                                                    | TS                                                                                                  |
| TL THOUSAND LINEAR METERS                                                                                                    | ΤΤ                                                                                                  |
| TX THOUSAND LINEAR YARDS                                                                                                    | TU                                                                                                  |
| TH THOUSAND KILOGRAMS                                                                                                    | TV                                                                                                  |
| TW THOUSAND SHEETS                                                                                                    | TW                                                                                                  |
| TP TROY POUND                                                                                                    | TX                                                                                                  |
| TY TRAY                                                                                                    | TY                                                                                                  |
| MC THOUSAND CUBIC FEET                                                                                                    | TZ                                                                                                  |
| U1 TREATMENT                                                                                                    | U1                                                                                                  |
| TT TABLET                                                                                                    | U2                                                                                                  |
| TE TEN                                                                                                    | U3                                                                                                  |
| US TWO HUNDRED FIFTY                                                                                                    | U5                                                                                                  |
| U6 UNITED STATES GALLONS @ 60<br>FAHRENHEIT                                                                                                    | DEGREES U6 (MIGRATION CODE APPROVED FOR<br>VERSION TO BE PUBLISHED JAN 2014. REFER TO<br>ADC 1008.) |
| UH TEN THOUSAND YARDS                                                                                                    | UH                                                                                                  |
| UL UNITLESS                                                                                                    | UL                                                                                                  |
| UM MILLION UNITS                                                                                                    | UM                                                                                                  |
| UN UNIT                                                                                                    | UN                                                                                                  |
| UP TROCHE                                                                                                    | UP                                                                                                  |
| UQ WAFER                                                                                                    | UQ                                                                                                  |
| AD APOTHECARY DRAM                                                                                                    | UX                                                                                                  |
| V1 FLAT                                                                                                    | V1                                                                                                  |
| V2 POUCH                                                                                                    | V2                                                                                                  |
| VC FIVE HUNDRED                                                                                                    | VC                                                                                                  |
| VI VIAL                                                                                                    | VI                                                                                                  |
| VS VISIT                                                                                                    | VS                                                                                                  |
| W2 WET KILO                                                                                                    | W2                                                                                                  |
| WB WET POUND                                                                                                    | WB                                                                                                  |
| WD WORK DAY                                                                                                    | WD                                                                                                  |
| WE WET TON                                                                                                    | WE                                                                                                  |
| WG WINE GALLON                                                                                                    | WG                                                                                                  |

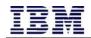

| WH | WHEEL              | WH                                                                    |
|----|--------------------|-----------------------------------------------------------------------|
| WK | WEEK               | WK                                                                    |
| DW | PENNYWEIGHT        | WP                                                                    |
| WR | WRAP               | WR                                                                    |
| СН | CHAIN              | X1                                                                    |
| X2 | BUNCH              | X2                                                                    |
| Х3 | CLOVE              | Х3                                                                    |
| X4 | DROP               | X4                                                                    |
| X5 | HEAD               | X5                                                                    |
| X6 | HEART              | Х6                                                                    |
| X7 | LEAF               | Х7                                                                    |
| X8 | LOAF               | X8                                                                    |
| X9 | PORTION            | Х9                                                                    |
| ¥1 | SLICE              | Y1                                                                    |
| ТВ | TABLESPOON         | Y2                                                                    |
| T2 | TEASPOON           | Y3                                                                    |
| ¥4 | TUB                | Y4                                                                    |
| YD | YARD               | YD                                                                    |
| YL | 100 LINEAL YARDS   | YL                                                                    |
| YR | YEAR               | YR                                                                    |
| Z1 | LIFT VAN           | Z1                                                                    |
| Z2 | CHEST              | Z2                                                                    |
| Z3 | CASK               | Z3                                                                    |
| НН | HOGSHEAD           | Z4                                                                    |
| Z5 | LUG                | Z5                                                                    |
| PA | PAGE               | ZP                                                                    |
| B2 | BARREL, DRY        | ZW (X12 VERSION RELEASE 005020                                        |
|    |                    | MIGRATION CODE. REFER TO ADC 1008.)                                   |
| B1 | BARREL, LIQUID     | ZX (X12 VERSION RELEASE 005020                                        |
| AS | APOTHECARY SCRUPLE | MIGRATION CODE. REFER TO ADC 1008.)<br>ZY (X12 VERSION RELEASE 005020 |
| AJ |                    | MIGRATION CODE. REFER TO ADC 1008.)                                   |
|    |                    | ,                                                                     |

## 5 Additional Information: General Text

#### 5.1 Overview

Many fields, outlined in Section 3.2, include the use of "General Text" within their format. The permitted characters vary depending on the field; however, the majority of acceptable characters to use in General Text are listed below.

#### 5.2 Permitted Characters

```
Uppercase letters: A B C D E F G H I J K L M N O P Q R S T U V W X Y Z
Lowercase letters: a b c d e f g h i j k l m n o p q r s t u v w x y z
Numerals: 0 1 2 3 4 5 6 7 8 9
Symbols: {space} ! " # $ % & '() * +, -. / : ; < = > ? @ [\]_`{}~
```

#### 5.3 Prohibited Characters

There are a number of characters that seem similar to those listed above but do *not* qualify as General Text. The following examples show common misuses of characters:

- While the hyphen (-) character is permitted the em-dash (—) and en-dash (–) are not.
- Regular double quotation marks (") must be used rather than special double quotation marks ("). The same rule applies for single quotation marks, regular (') versus special (').
   Note: Microsoft Office autocorrects regular quotation marks to special quotation marks but this can be avoided by pressing Ctrl+Z (or "undo") after typing the character. Notepad produces these characters in their correct form.

The following characters are also prohibited:

- Symbols: caret (^) and pipe (|)
- Symbols greater than DEC 126 on the ASCII table Note: Users with technical backgrounds are likely to be familiar with the ASCII table. For unfamiliar users, the ASCII table can be accessed at <u>https://www.ascii-code.com/</u>